nykurbatova@sfedu.ru

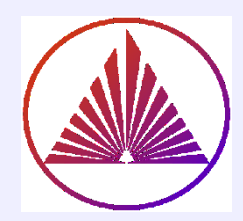

# Пакеты научных вычислений

# Лекция 2. Иерархия классов MatLab. Классы Double, Char, String, Cell

Курбатова Наталья Викторовна, к.ф.-м.н., доцент кафедры математического моделирования, мехмат, ЮФУ

nvkurbatova@sfedu.ru

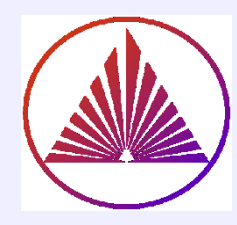

# Схема иерархии классов

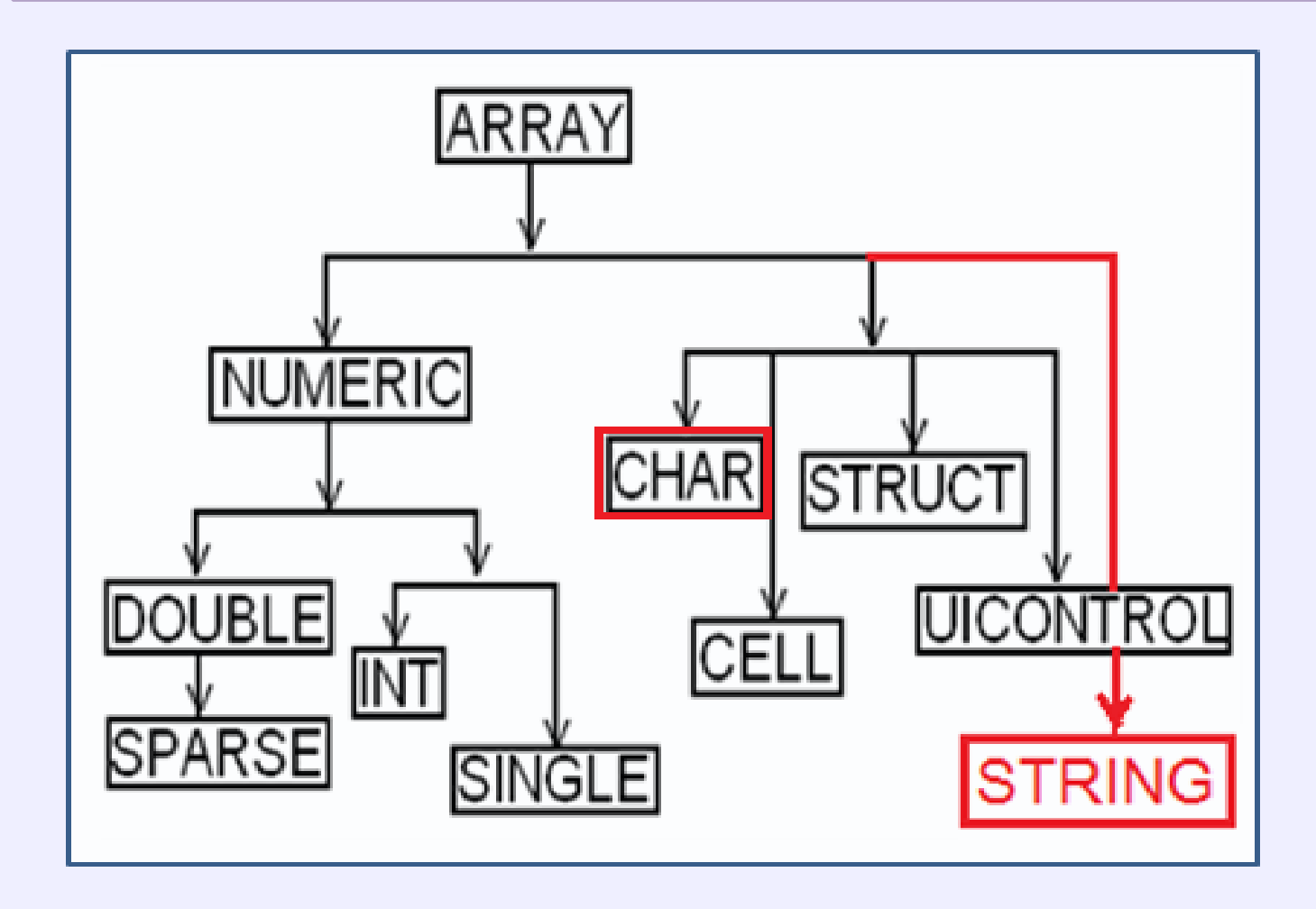

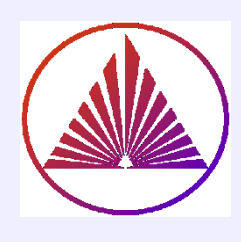

# Содержание:

# **Array - Bcë Array!**

- ndims, size, length, numel
- display

# **Numeric, Double**

- Конструкторы матриц
- Функции от элементов матриц и определяющие свойства матриц (eig, det, rank, cond...)
- СЛАУ. Метод Гаусса.
- Построение простейших графиков
- Операции I/O

# **String, Char, Cell**

- Конструкторы
- Основные функции класов

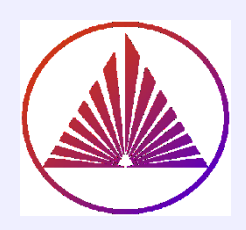

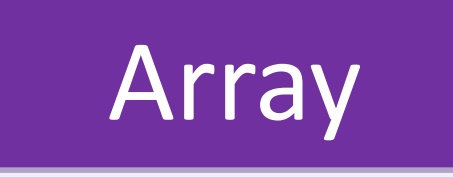

# **Наследуемые потомками основные функции:**

- **N=ndims(a)** количество размерностей
- **[m, p] = size(a)**  число строк, столбцов
- **numel** общее количество элементов (равно **m\*p** )
- **length(a)** по умолчанию: число строк
- **length(a,2)** по умолчанию: число столбцов (длина вдоль столбцов, т.е. второй размерности)
- **display (a);** точка с запятой не подавляет вывода

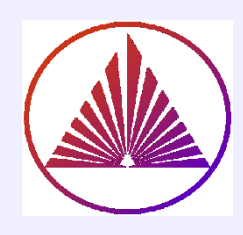

# Numeric. Double

## **Конструкторы матриц:**

- o **zeros** из нулей
- o **eye** единичной
- o **ones** из единиц
- o **rand**, **randi**, **randn** случайных
- o **magic(n)**  матрица со свойствами магического квадрата, суммы любой строки и столбца равны (существует не для любого порядка)
- o **blkdiag** блочно-диагональной:

 $C = \{ones(3), rand(20,2,4), rand(3), triu(ones(2))\}; %$  C $\in$ Cell blkdiag(C $\{\cdot\}$ ) % C $\in$ Cell - массив ячеек

## nykurbatova@sfedu.ru

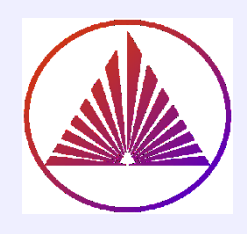

# **Конструкторы матриц:**

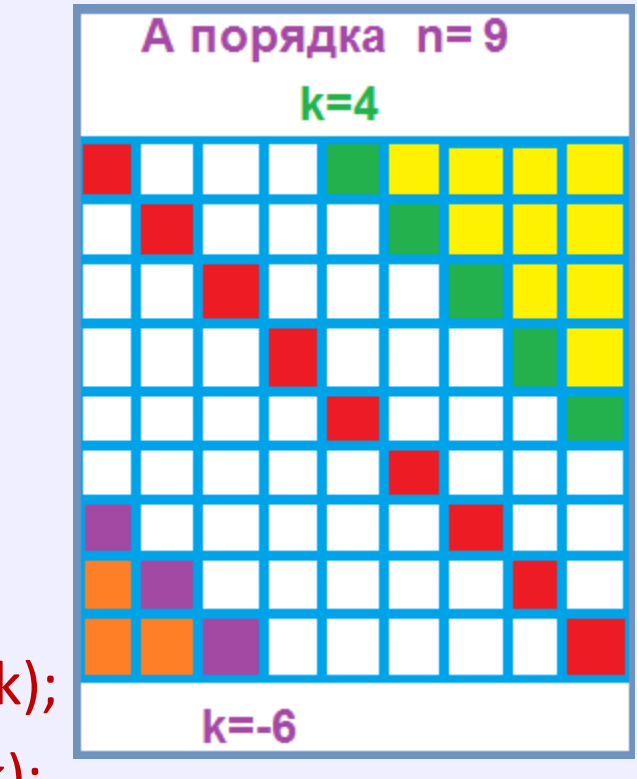

o **triu** – верхнетреугольной triu(A);  $triu(A,-k)$ ;  $triu(A,k)$ ; o **tril** – нижнетреугольной tril(A);  $tri(A,-k)$ ;  $tri(A,k)$ ; o **diag** – диагональной a=diag(A);  $a=diag(A,k)$ ;  $a=diag(A,-k)$ ; A=diag(a); A=diag(a,k); A=diag(a,-k); k>0, целое, A – матрица, a – вектор

#### nykurbatova@sfedu.ru

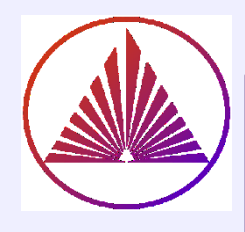

# **Векторное редактирование**

## матриц по условию

**Синтаксические форма поиска элементов по условию:**

 LogicalMatrix=**A** *RelationOperation* **B** *RelationOperation:* **>, <,==,… A** - **matrix, B** – константа или матрица…

**Синтаксические форма редактирования элементов по условию:**

 **A(A** *RelationOperation* **B)=const** – присвоение элементам матрицы, отвечающим условию, новых значений

## **Пример**

**A=[0,0,-2; 0,-1,-1; -2,-2,0] LogicalMatrix=A<-1** LogicalMatrix – какой вид? **A(A<-1)=3** А матрица A ?

 $A =$  $\Omega$  $\Omega$  $-1$  $-2$  $-2$ 0

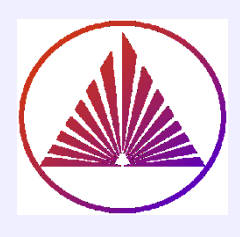

# **Анализ элементов матриц: функция: find**

**Синтаксические формы поиска элементов по условию:**

- **index=find(A)** % индексы элементов A~=0 в A(index) или в A(index(:)) **находятся ненулевые** элементы;
- **[i,j]=find(AnyCondition)** % i,j индексы элементов, удовлетворяющие условию, f.e., AnyCondition={A>value или A<value или A==value,…};

Элементы A (i,j) **совпадают** с Acond!

## **Brain Storm!**

**index=find(A) % определите содержание index! [i,j]=find(A==-2) % определите содержание i,j!**

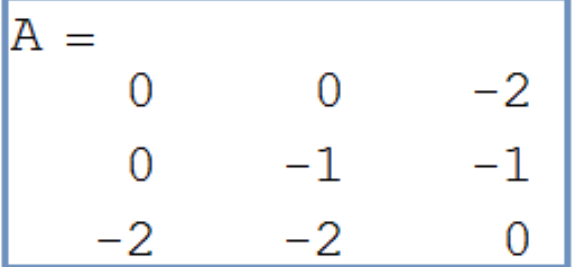

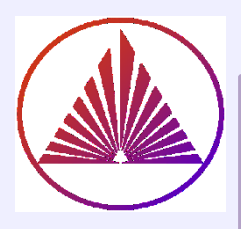

# Логический анализ элементов матриц: функции: all, any

## Анализ операций отношения матриц:

- $\triangleright$  Анализируем  $\forall$ отношение, f.e. C=A==B, результат соразмерная логическая матрица С из нулей (нет равенства соответствующих элементов) и единиц (выполняется равенство).
- $\triangleright$  TrueFalse=all(all(C)); TrueFalse=1, если все элементы в С равны 1 или true, здесь А, В - двумерные матрицы и C=A==B
- $\triangleright$  TrueFalse=any(any(C)); TrueFalse=1, если хотя бы один элемент А равен соответствующему в В (т.е. матрица С имеет хоть одно истинное значение)

## Проверьте для произвольной матрицы а, является ли матрица a'\*a - симметричной?

### nykurbatova@sfedu.ru

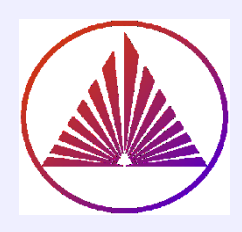

# Анализ элементов матриц. Примеры

#### Поиск элементов с заданным условием:

% Генерируем целочисленную матрицу % размера 2 $\times$ 3, величина элементов % принадлежит отрезку [-9,9]:

#### $a = rand([-9,9],2,3); n = nnz(a)$

% Находим anz - ненулевые элементы % и их индексы i,j, такие, что  $a(i(k),j(k)) = \text{anz}(k)$ , k=1:n

 $[i, j,$ anz]=find(a); [i,j,anz] % упорядочены, см. ans в CommandWindow for k=1:n,anz  $(k)=a(i(k),j(k))$ ,end % testing

#### А что будет в результате? Объясните!

 $[k]=find(a)$  $a(k(:))$  % cm. Puc.

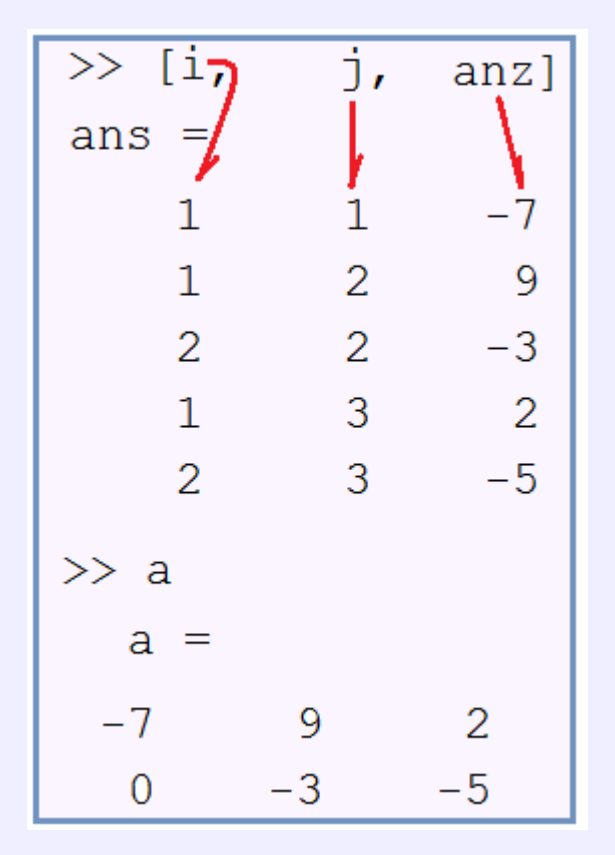

Pис.

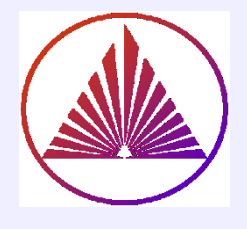

# Функции от матриц

- **sin(a)**, **cos(a)**, **tan(a) a** в радианах
- **v** sin(a), **cos(a)**, **tan(a)** − **a** в радианах<br>
v sind(b), cosd(b), tand(b) − b в градусах (degrees)  $\frac{13}{14} \frac{Npcop}{24}$ sin(b)
- **atan**, **asin**, **acos –** (традиционно)
- **log(x)~ln(x); log10 –** десятичный логарифм
- **imag**, **real –** (мнимая часть элементов и вещественная)

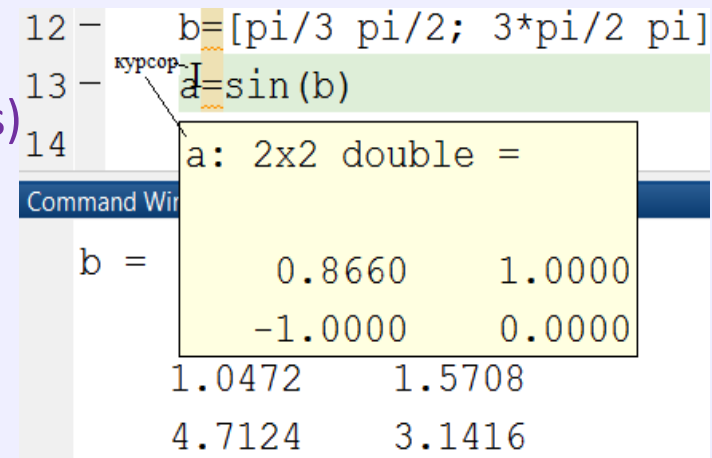

# **sum**, **prod**, **abs**, **min**, **max**, **sort –** функции выполняют операцию по

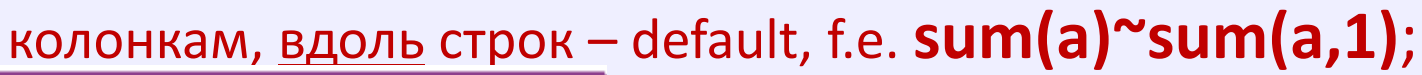

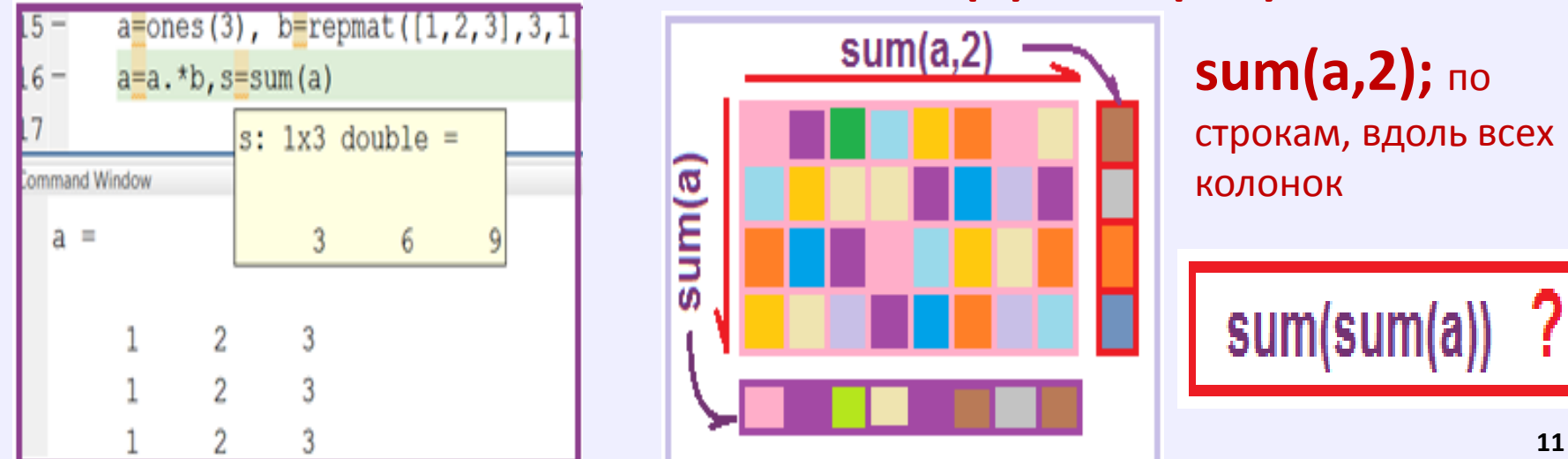

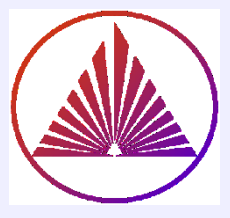

# Функции, определяющие природу матриц

- s=det (a) вычисляется значение определителя
- [v,D]=eig (a) v матрица из собственных векторов-столбцов, D диагональная матрица, на диагонали  $D(i,i)$  – собственные значения
- cond (a) число обусловленности; характеризует устойчивость решения  $\bullet$
- $\bullet$ **issymmetric** (ishermitian for comlex), **isfull**, **issparse**, **isequal**
- rank(a) вычисляется ранг матрицы  $\bullet$

 $\rightarrow$ 

- $inv(a)$  или  $a^{-1}$  вычисление обратной матрицы  $\odot$  $\bullet$
- $norm(a,p)$  $\bullet$

## Виды норм:

#### **Matrix Vector** p  $max(sum(abs(X)))$  $sum(abs(X))$  $\mathbf{1}$ sum(abs(X).^2)^(1/2)  $\overline{2}$  $max(svd(X))$ real value p  $sum(abs(X).$ <sup>^</sup>p)^(1/p) Inf  $max(sum(abs(X')))$  $max(abs(X))$  $min(abs(X))$  $-l<sub>n</sub>f$

# Эвклидова норма где? Ищем!

## Разложение svd:

 $[U,S,V] = svd(X);$ 

$$
X = U^*S^*V'
$$

U, V- унитарные матрицы,  $(U^*U')=I$ ,  $(U'^*U)=I$ , здесь ' - транспонирование и комплексное сопряжение

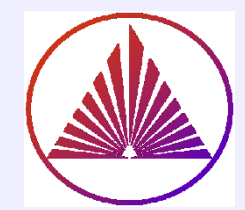

# СЛАУ. Метод Гаусса

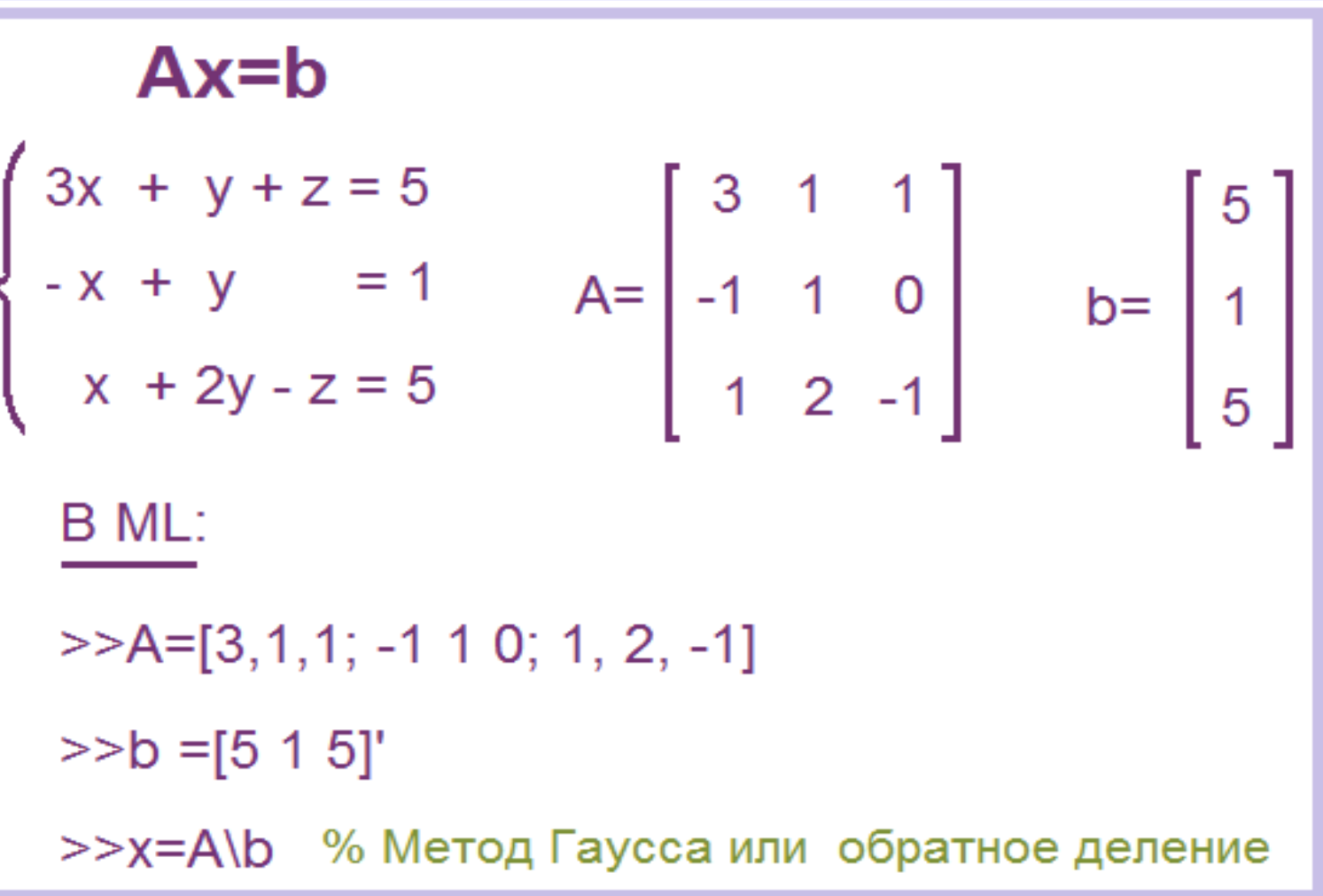

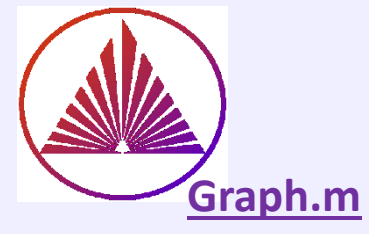

clear x=-pi:pi/24:pi; y= sin(x)./x; % векторная операция  $z = log((1+x.*sign(x)))$ ; **subplot(1,3,1);** plot(x,y); **hold on;** plot(x,z,'r-'); legend('sin(x)/x',…  $\log((1+x.*sign(x))))$ ; subplot(1,3,2); % clear x % (если хотите) **x=linspace(1.6,3.1415,100);** %  $z=[\sin(x)$ ,  $\tan(x)$ ,  $\sqrt{2}$ ,  $\arctan(x)$ ,  $\arctan(x)$ ,  $\arct$ r=plot(z); legend({'sin','tan','sqrt','x.^2'}); subplot(1,3,3;) plot(x,z);  $legend({s'sin(x)}'.tan(x)'....$ 'sqrt(x)','x.^2'}); set(r(:),'linewidth',2); set(**gca**,'fontsize',14);

# **Простейшие графики объектов Double**

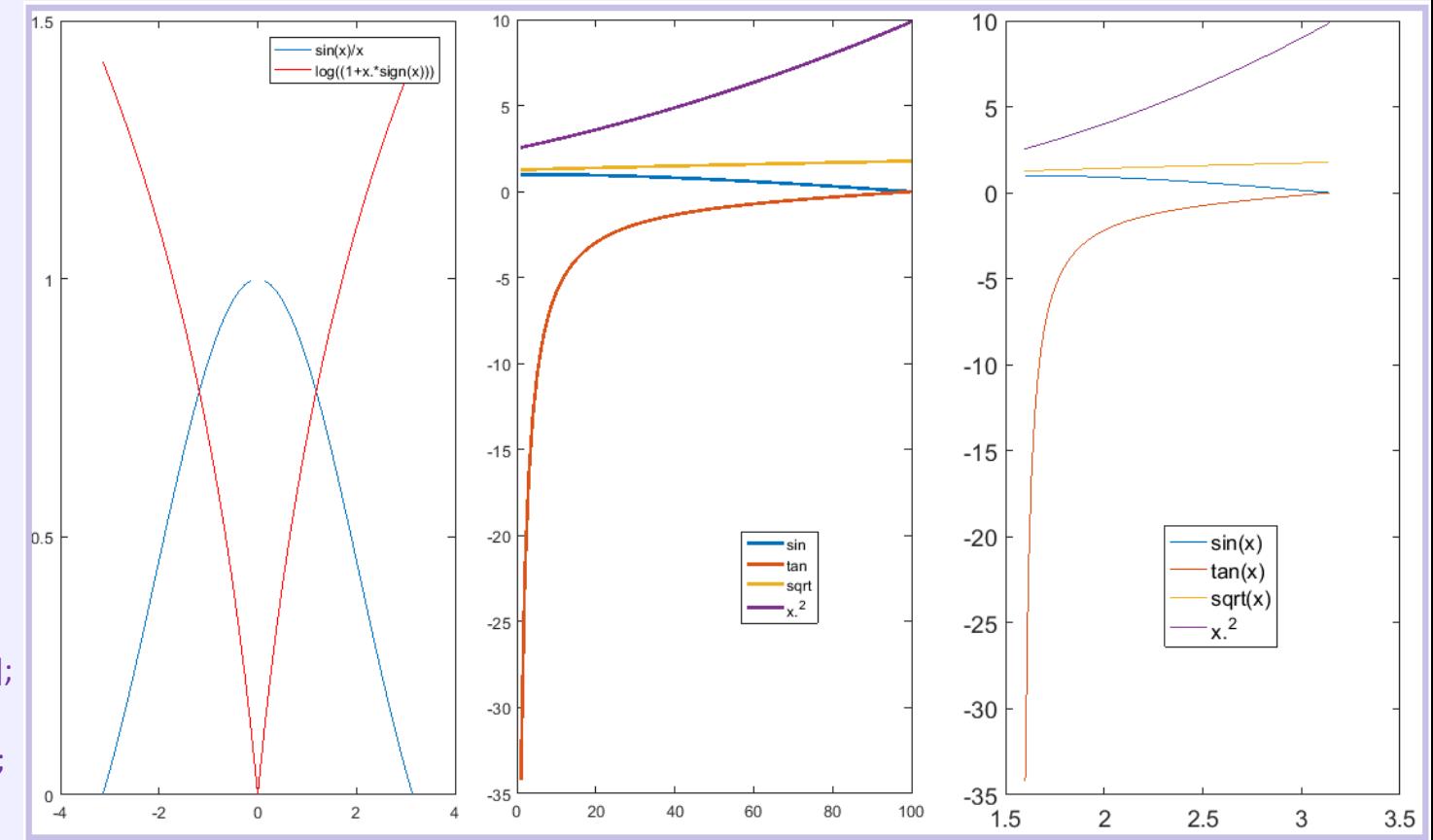

**subplot(m,n,k) %**  $m \times n$  графических окон, активное k-окно; **hold on** меняет свойство поля **NextPlot** объекта **Figure:** с **replace** (по умолчанию на) **add**; **Чем это чревато? x=linspace(a,b,n)** % вектор из n – точек на отрезке [a,b]**; gca (g**raphic **c**urrent **a**xes**) - активные оси**

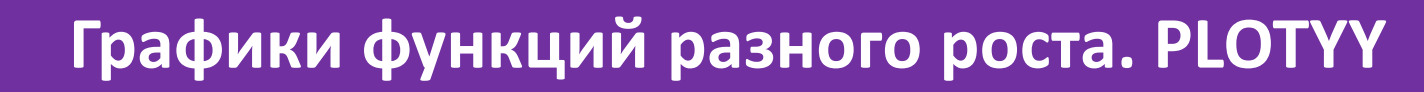

**DifferentIncrease.m PLOT PLOTYY**

**title('sin(x) {\it падает} на ось X')**

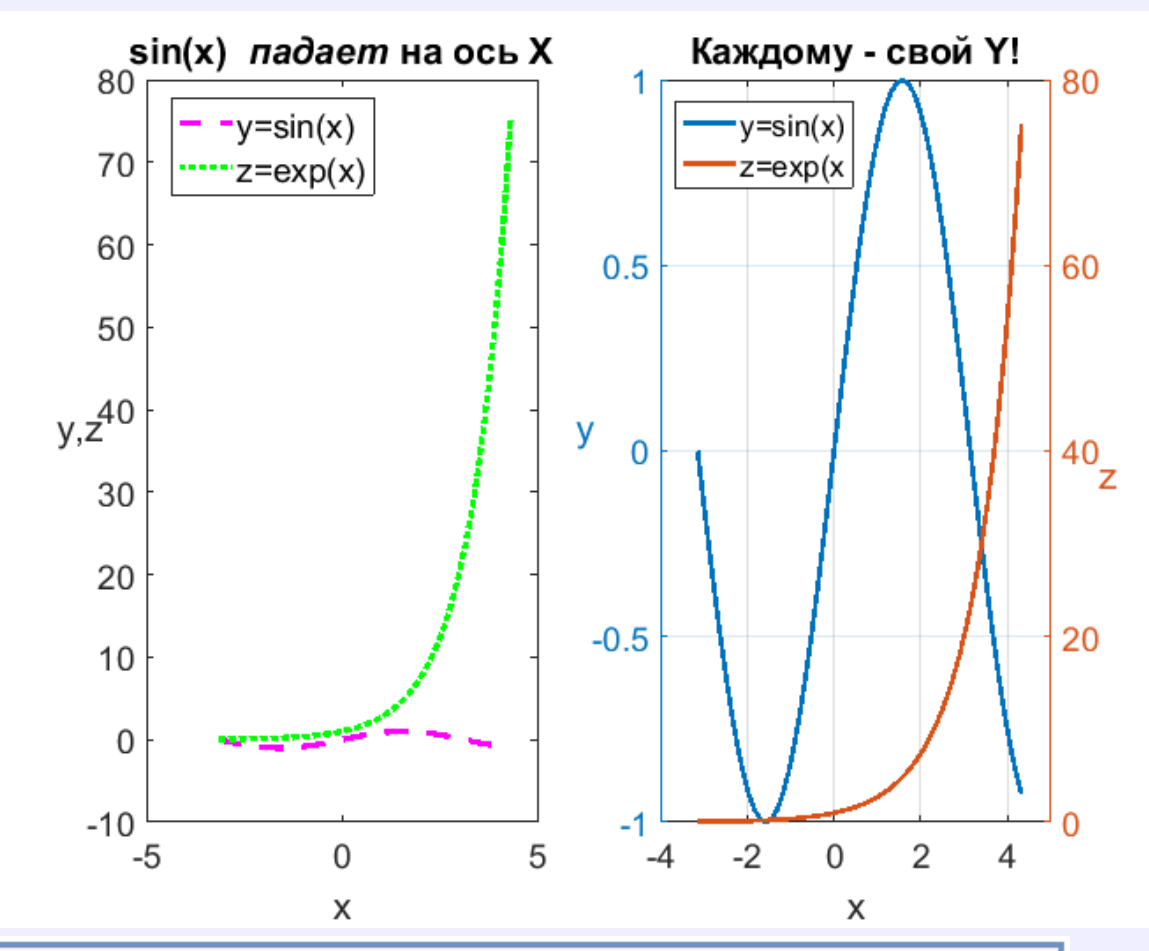

При использовании команд set и get имена полей структуры свободны от регистра! set(haxes(1),'fontsize',14);<br>set(haxes(2),'fontsize',14) Важен регистр!<br>**15** 

**plot(x,y,'m--','linewidth',2); hold on**

**z=exp(x);**

**plot(x,z,'c:','linewidth',2); lg1=legend('y=sin(x)','z=exp(x)'); lg1.FontSize=14;**

**subplot(1,2,1);**

**x=-pi:pi/24:1.4\*pi; y= sin(x);** 

**xlabel('x'), yl=ylabel('y,z','rotation',0), yl.FontSize=14 set(gca,'fontsize',14) subplot(1,2,2); title('Каждому – свой Y!') [haxes,line1,line2]=plotyy(x,y,x,z); line1.LineWidth=2; line2.LineWidth=2; xlabel('x'); grid on; ylabel(haxes(1),'y','rotation',0);**

**ylabel(haxes(2),'z','rotation',0); legend('y=sin(x)','z=exp(x'); set(haxes(1),'fontsize',14);**

# String array

### **Конструктор строк – двойные кавычки (" ")**

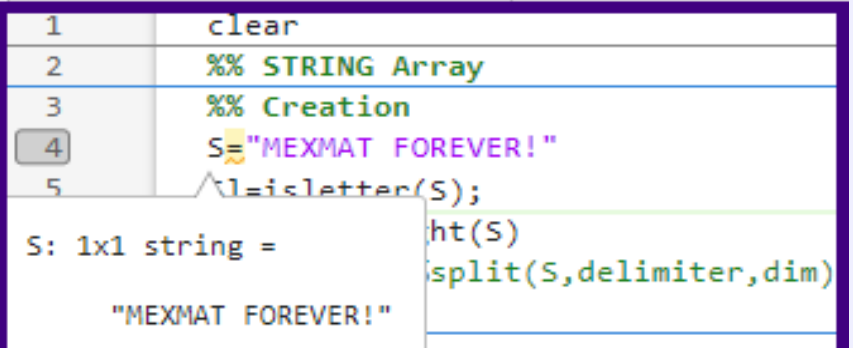

clear

length(S2)

%% Edition

 $53=52(1) +$ "

erase(S3,'

 $+ 53$ 

 $\mathbf{1}$ 

 $\overline{2}$ 

3

4

5

 $6\phantom{1}6$ 

 $\overline{7}$ 

8

9

10  $\overline{11}$ 

12

#### Контроль букв в строке **- ISLETTER**

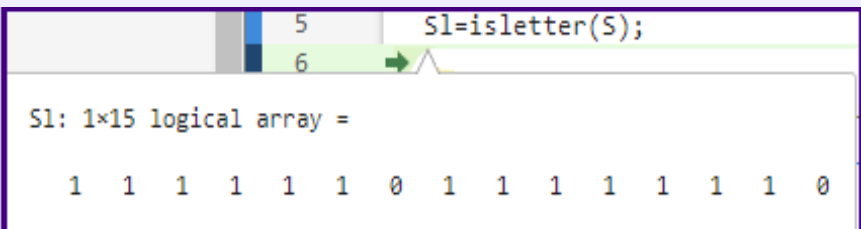

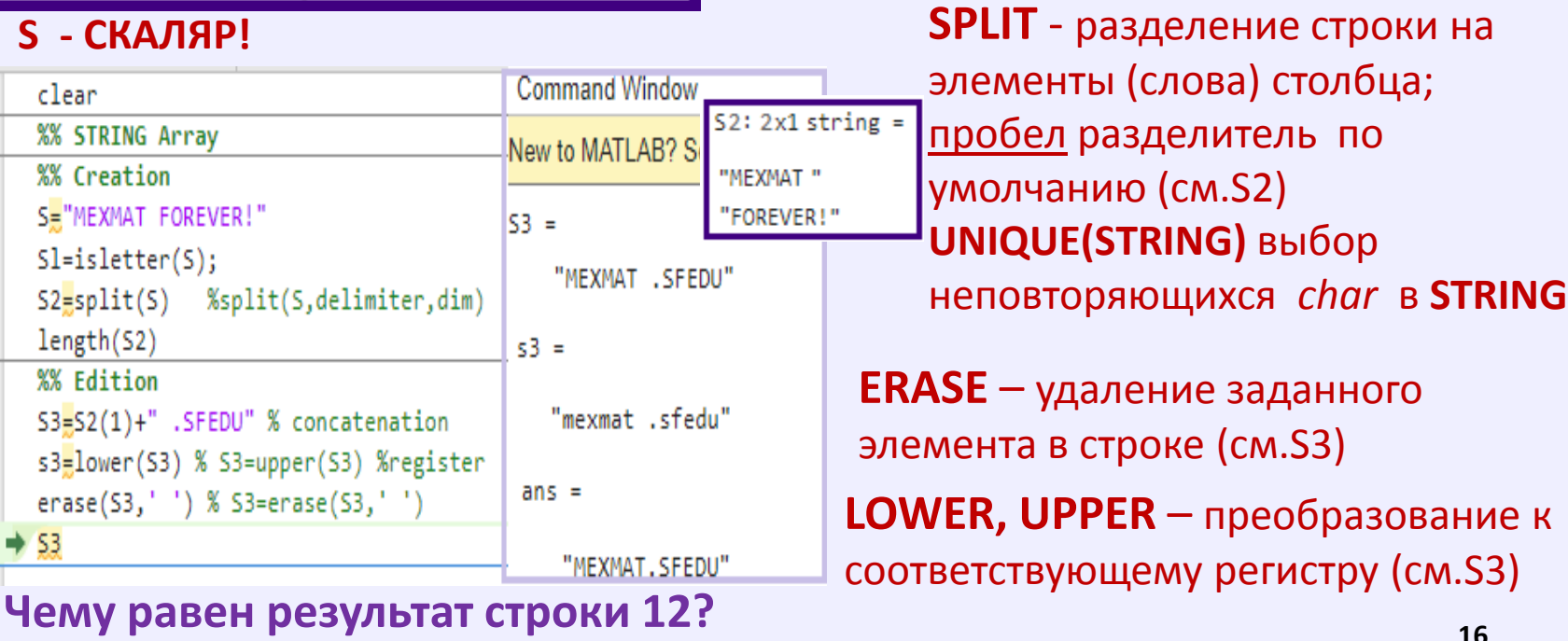

# Char - character array

#### **Конструктор строк Char – одинарные кавычки (' ')**

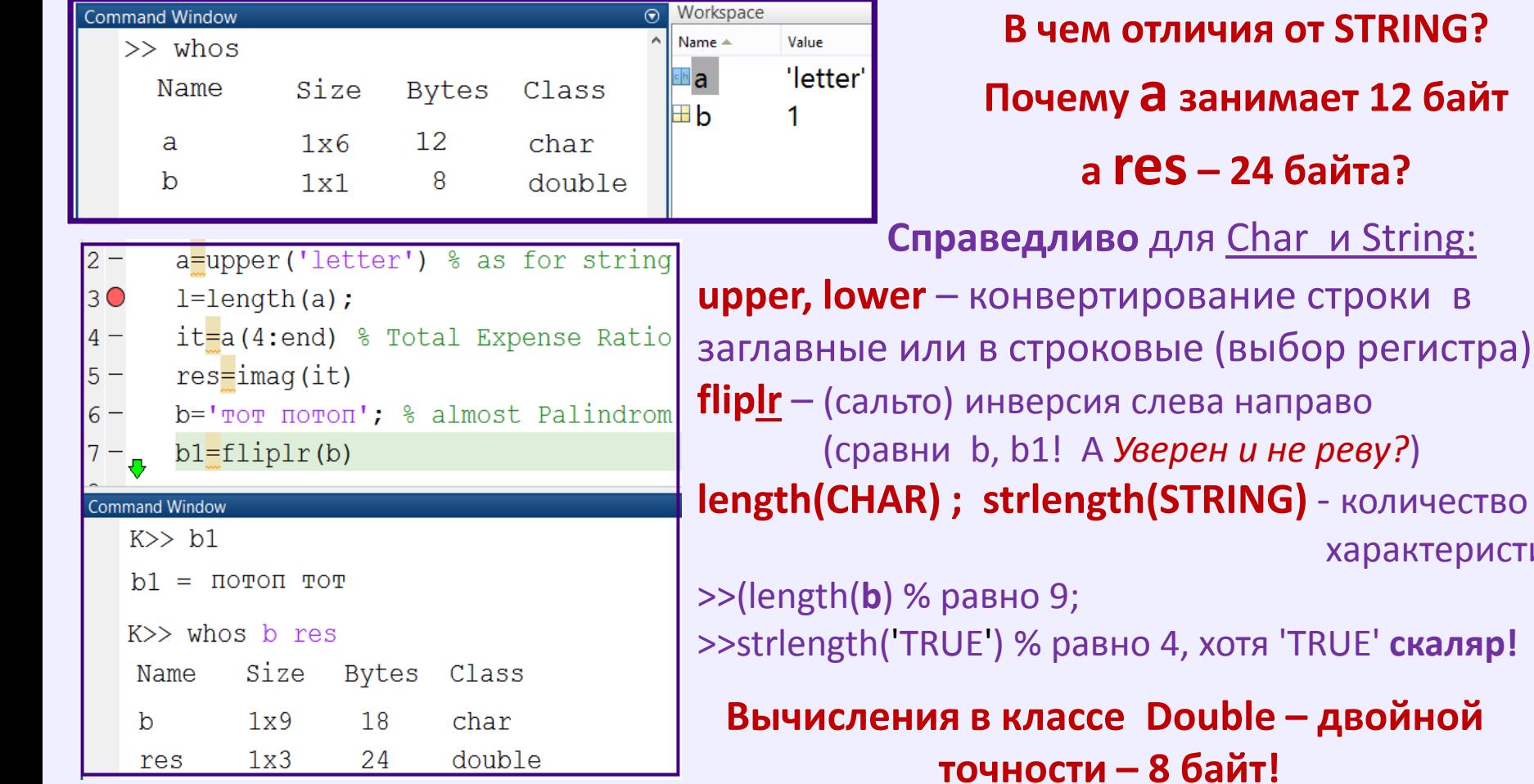

**17 А flipud как работает?** *Мозговой штурм)*

характеристик;

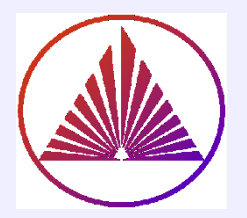

# Char, String. Редактирование

#### Связь массивов строк, ячеек и характеристик:

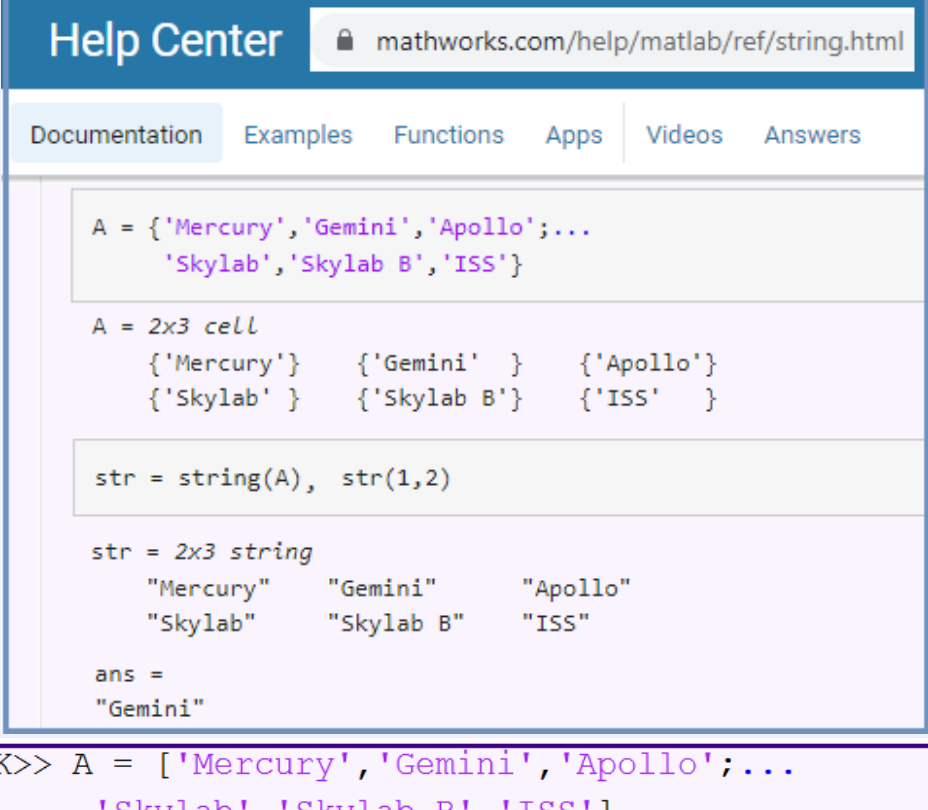

Skylab','Skylab B','ISS'] Dimensions of matrices being concatenated are not consistent.

**MercuryGeminiAppolo SkyLab SkyLab B ISS** 

**StrArr=string(CellChar) - преобразование** в соразмерный с CellChar массив StrArr из строк (string - конвертирование)

#### str2mat - конвертирование характеристик в матрицу (в рамках машинного хранения, как колонку)

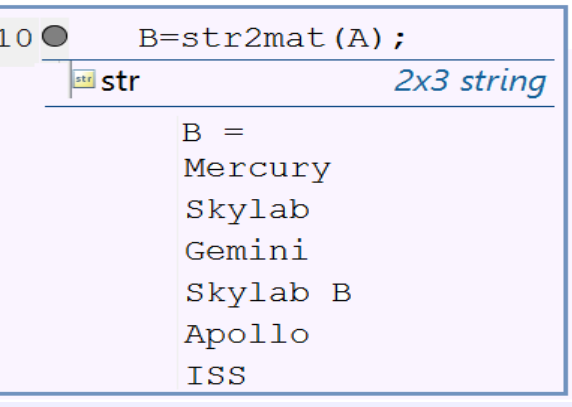

<----------Что не так? Как поправить? Сформулируем правило!

#### Массив ячеек Cell и Char объединяет разнотипные объекты в *контейнер* ommand Window  $\triangleright$  C=cell(size) – резервирует структуру массив  $\frac{1 \text{ rad}}{2}$  $\overline{4}$ ячеек заданием размера  $S =$ my mind is strongmy mind is resting  $\triangleright$  C={A,B,D,...} – A,B,D,... -  $\forall$  элементы MatLab  $ans =$ **Command Window** 1×12 **logical** array  $C =$  $2\times1$  cell array  $[ind]$ =findstr $(C{1}, 'mind')$ 'my mind is strong' S= $[C{1},C{2}]$ ; CS=string(C) % Размер CS? 'my mind is resting' [Ced,ind1]=unique(S);  $TF =$ logical S(ind1)==Ced %  $\Omega$ [Ced,ind1]=unique(CS); $ans =$ logical **Сравнение:** Editor - F:\Nata\2017\Matlab 2017\2023\Лекции Work Folder\MyPresentation\I KurbatovaStart.m  $\mathbb{X}$  ForLecture2.m  $\mathbb{X}$  StringChar.m  $\mathbb{X}$  + ScalarTrueOrFalse = **strcmp**(S1,S2) –  $1$ clear **%% comparisen** сравнение характеристик в целом  $\mathcal{L}$  $3 C = \{ 'my mind is strong';... \}$  [Logical**Vector**]=S1==S2; или **eq**(S1,S2);  $\overline{4}$ 'my mind is resting'}  $\triangleright$  TF=strncmp(S1,S2,n); % - первых n элементов  $5 -$ TF=strcmpi(C{1}, C{2})  $% C(1)$ , C(2)  $6$ strncmp( $C_{1}, C_{2}, 10$ ) TF=**strcmpi**(S1,S2) % full comparisen

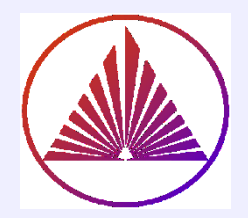

# Массив ячеек CELL

## cell2mat - конвертирование в матрицу

## num2cell - в массив ячеек

% Creation Cell:  $%%$  1)  $c=cell(1,7)$ [c{1:end}]=3l('O, ', ' Heбo,', ' Heбo,', ... 'ты', 'мне', 'будешь', 'сниться?') % Compare  $disp(c')$ celldisp(c)  $%$ c{:} % каждый элемент - ans; %% II) Assign: c1={eye(3),'Be healthy',1:8',num2cell(2:6)}  $disp(c1)$  % плохая идея! %Celldisp – визуализация содержимого cell  $celldisp(c1)$ c1{1}, c1{2}(3:end), c1{3}(5), c1{4}{3} %% Конвертирование: nc=num2cell([2 3 4;5 6 7])  $nm = cell2mat(nc)$ 

#### Примеры конвертирования:

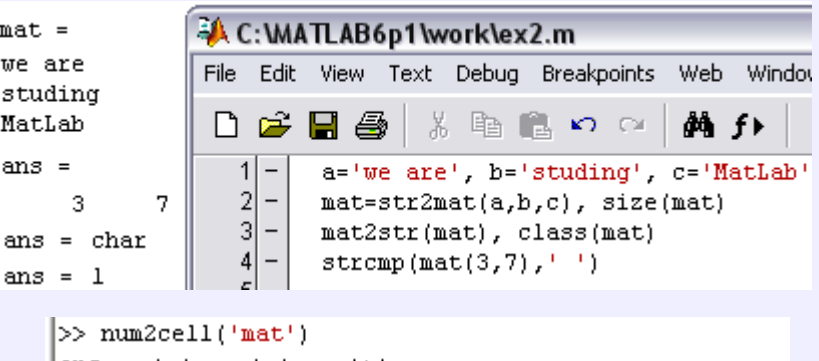

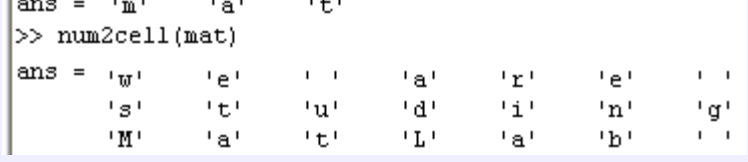

cell2mat с учетом согласования размерностей

**Пример 1:** Пусть  $c$  – массив ячеек из пункта (3) r=cell2mat(c), % c = {[1] [2 3 4]; [5; 9] [6 7 8; 10 11 12]}

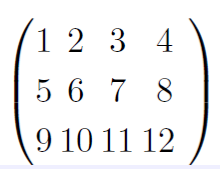

# Конвертирование: String  $\leftrightarrow$ Char  $\leftrightarrow$  Double  $\leftrightarrow$ Cell

# **Charac=char(Str);**

**Класс String относительно новый для MatLab! Синтаксис двойных кавычек – ошибка для предыдущих версий! Функционал работы со строками покрывается в классе CHAR ! В помощь массив ячеек Cell: CS=strsplit(S,dlm) –** конвертирует каждое слово **S**, заключенное между разделителями **dlm** в **S Char** в элемент  $CS$ ∈Cell; **dlm** пробел – по умолчанию **strsplit**('Диван незаразен на вид - ПАЛИНДРОМ!');  $\rightarrow$ 

**res=double('xyz') % ASCII code % res=120 121 122 str2double('pi/2'); % вычислит! Charac=num2str(ClassDouble) % Char legend(Charac) str2double('5+0.17i') % 5.0000 + 0.1700i str2num(['1 2';'3 4']) % ans =**

> **1 2 3 4**

**Str=string(Charact);**

**Если не хватает функционала в классе характеристик CHAR, то конвертируем в класс строк String и наоборот!**

 $ans =$ 1×6 cell array Columns 1 through 6 'Диван' 'незаразен' 'на' 'вид' '-' 'ПАЛИНДРОМ!'

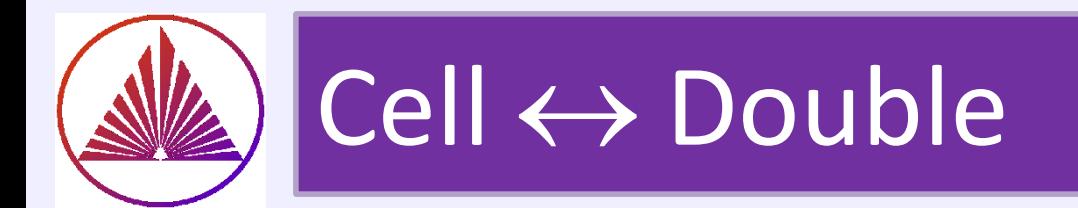

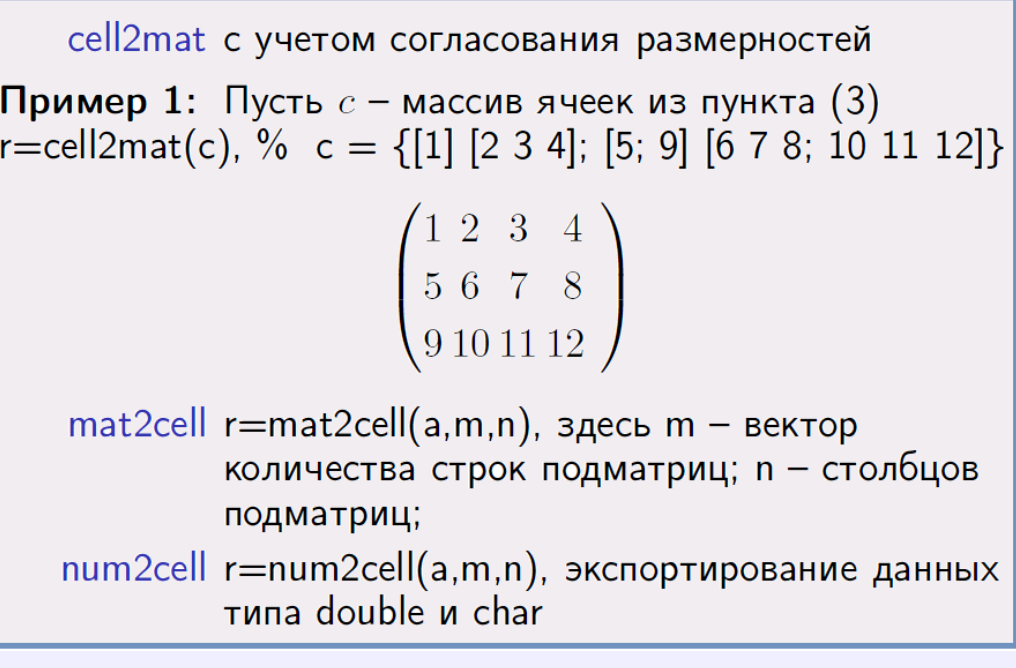

- [DoubleV]=**Cell2mat**(C) см. Пример1
- [CellV]=**mat2cell**(DoubleV)
- [CellV]=**num2cell**(DoubleV)

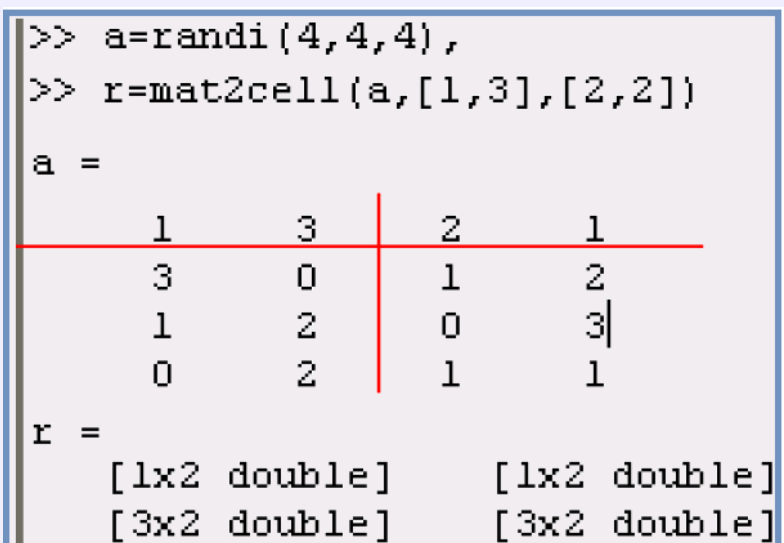

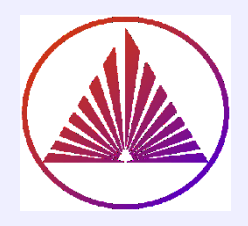

# Операции I/O~ load/save

#### **Import**

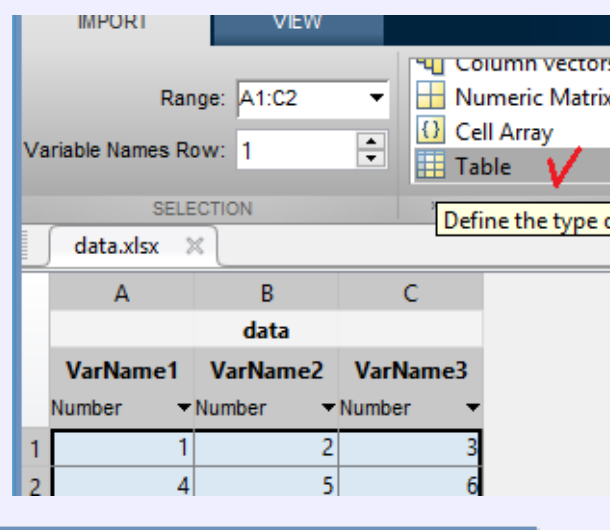

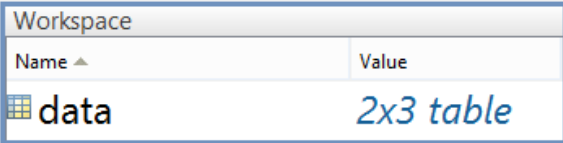

## **Двоичные файлы:**

**load** file % file.mat (saved before)

**Текстовые файлы: load** file.txt % inp.dat

\_\_\_\_\_\_\_\_\_\_\_\_\_\_\_\_\_\_\_\_\_\_\_\_\_\_\_\_\_\_\_\_\_\_\_\_\_\_\_\_\_\_

**load, save: Home Import Data**  Выбирайте нужный тип файла! …правильный тип данных в ML!

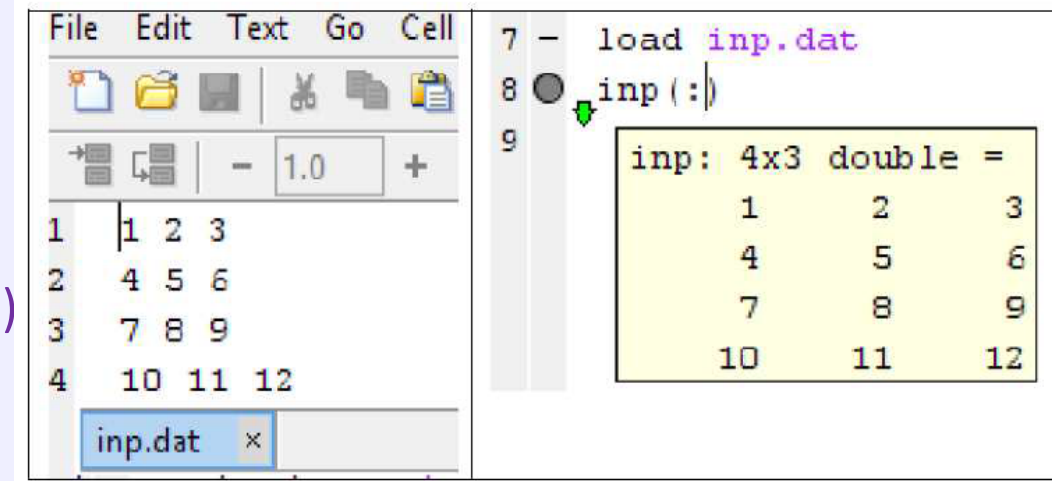

#### nykurbatova@sfedu.ru

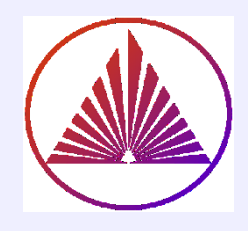

# xlsread , xlswrite (Excel)

# inex.xls

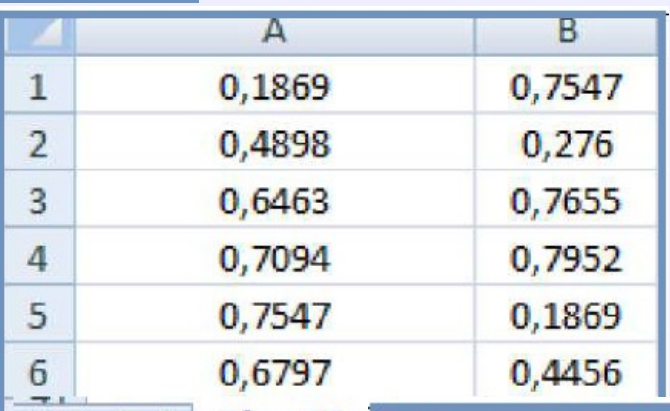

Sheet1

**Путь здесь не указан, т.к. файл \*xls (\*.xlsx) в рабочей папке Имя листа – на английском ( лучше! зависит от версии, на русском может быть ошибка) [STATUS,MESSAGE] =xlswrite(file,array,sheet,range), file, array – обязательные параметры**

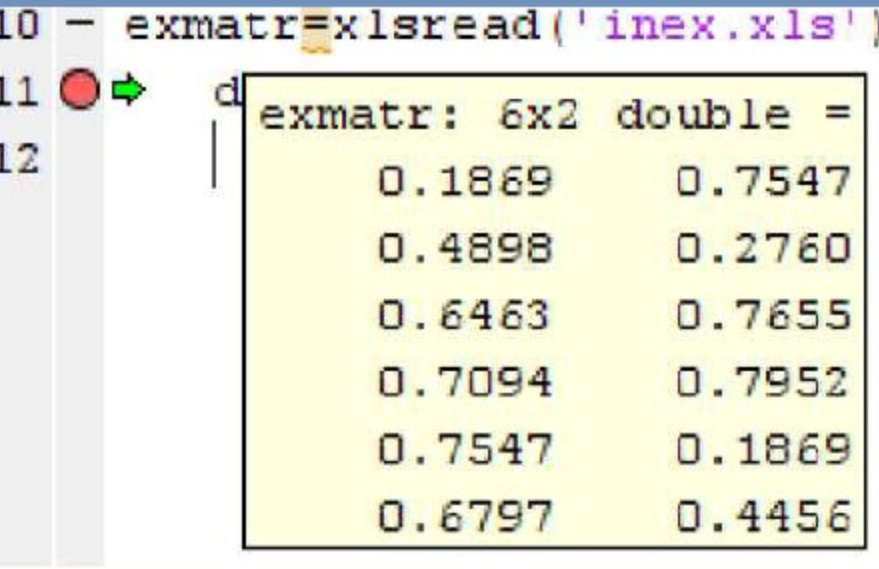

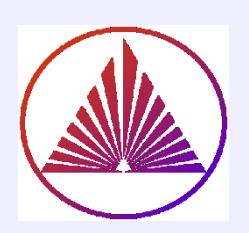

# Чтение разнородной таблицы в Excel. Пример

# [a,b,c]=xlsread('data1.xlsx')

- а вещественная часть таблицы
- b массив ячеек, содержащий нетипичный формат, например, даты;
- с массив ячеек, объединяющий а и b.

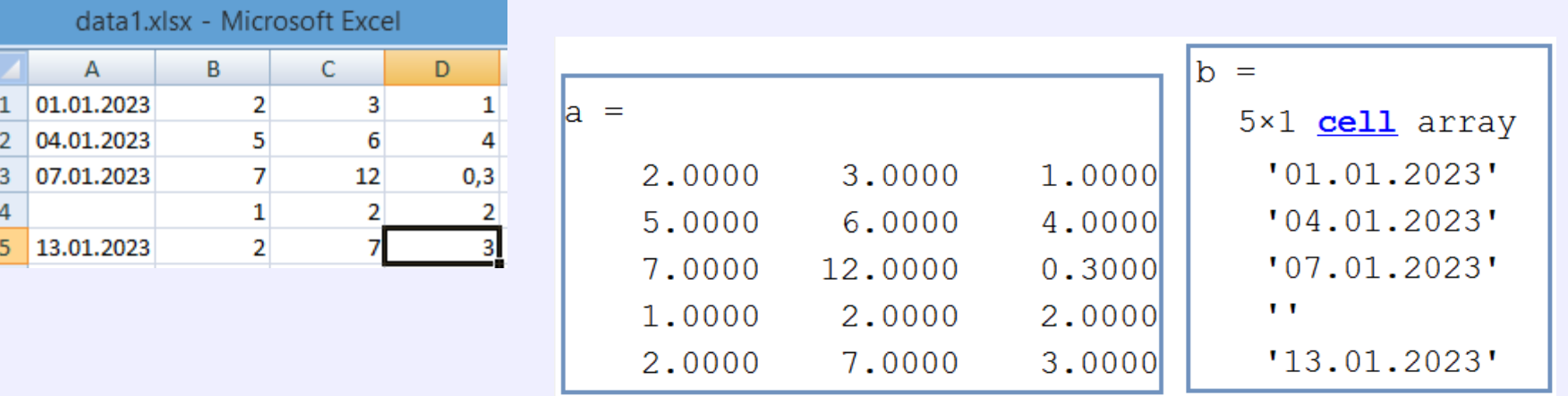

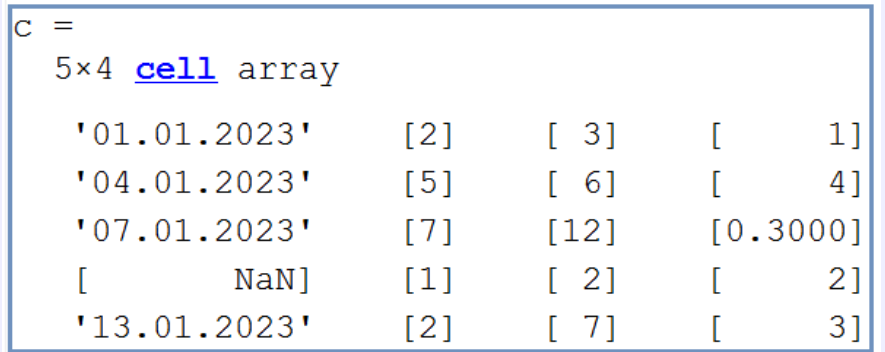

# fscanf, fprintf (форматированный текст)

**Fid=fopen(name, opts)** A=fscanf(Fid, format, [m,n]) % [m,n] - размер А fclose(fid); Если n=inf, то чтение в m строк до исчерпания столбцов

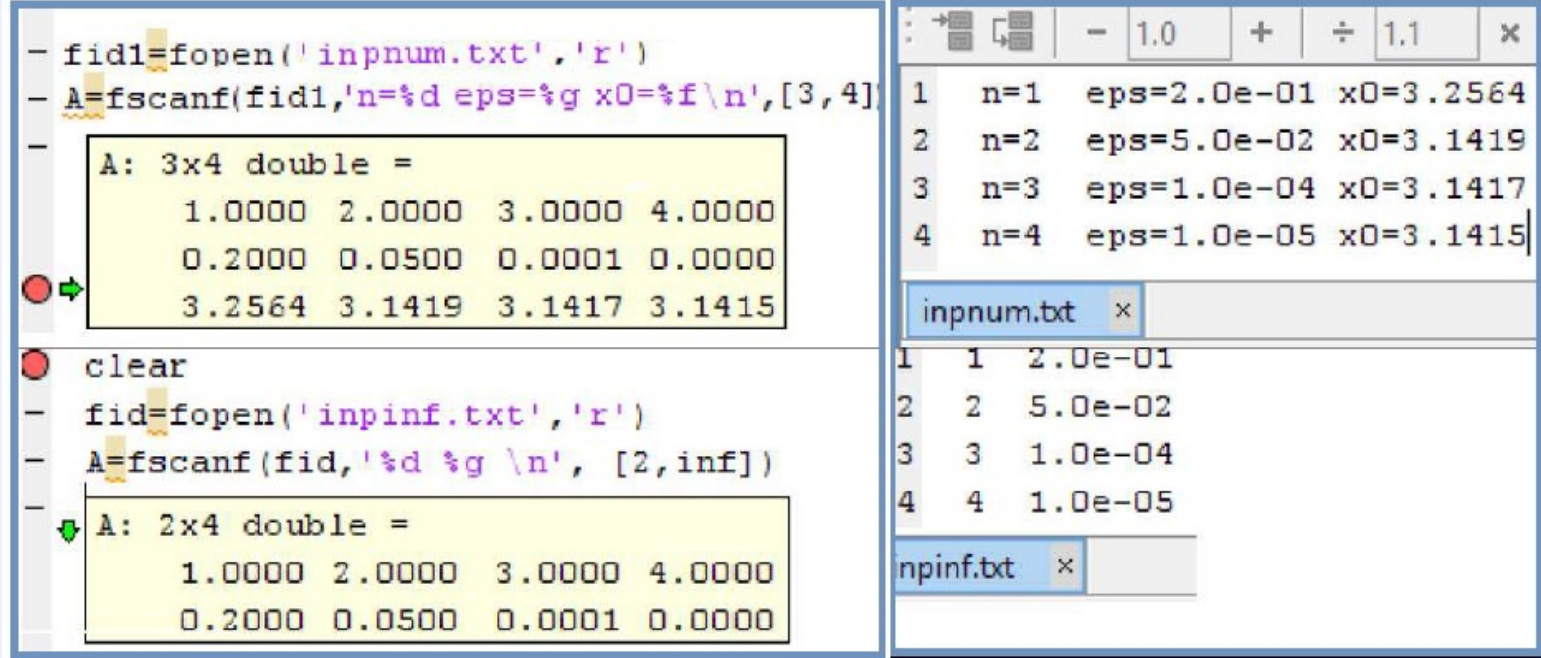

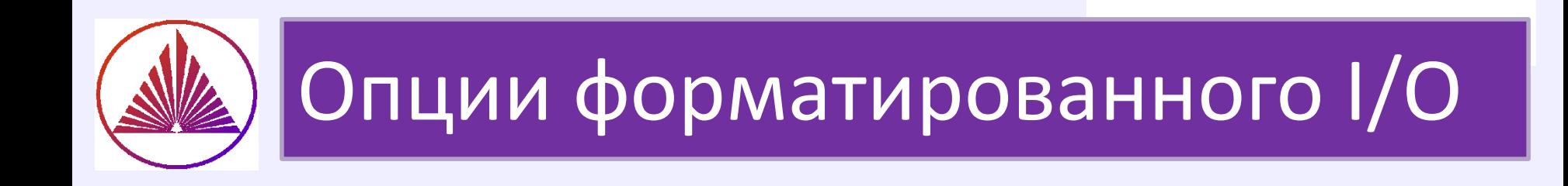

- Переход на новую строку  $\binom{n}{n}$
- Горизонтальная табуляция \t
- Возврат назад на один символ  $\mathbf{b}$

пробелы в строке формата записываются как пробелы

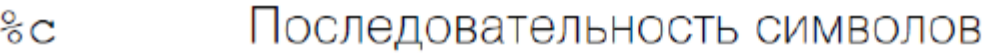

- l%d Десятичные числа
- |%е,%f,%g Числа с плавающей запятой
- 8i Целое число со знаком
- Восьмеричное целое число со знаком ြို့
- Ряд символов без пробелов ြိ S
- ku! Десятичное целое число со знаком
- Шестнадцатеричное целое число со знаком |%x

#### ТЕМАТИЧЕСКАЯ СПРАВКА:

https://www.mathworks.com/help/matlab/matlab\_prog/formatting-strings.html

nvkurbatova@sfedu.ru

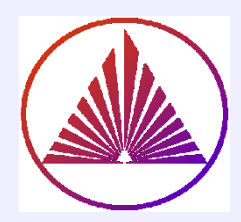

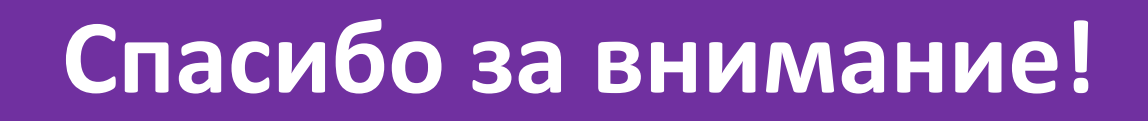

# "Как бы медленно ты ни шёл, не останавливайся!" 孔子 *(Конфуций )*